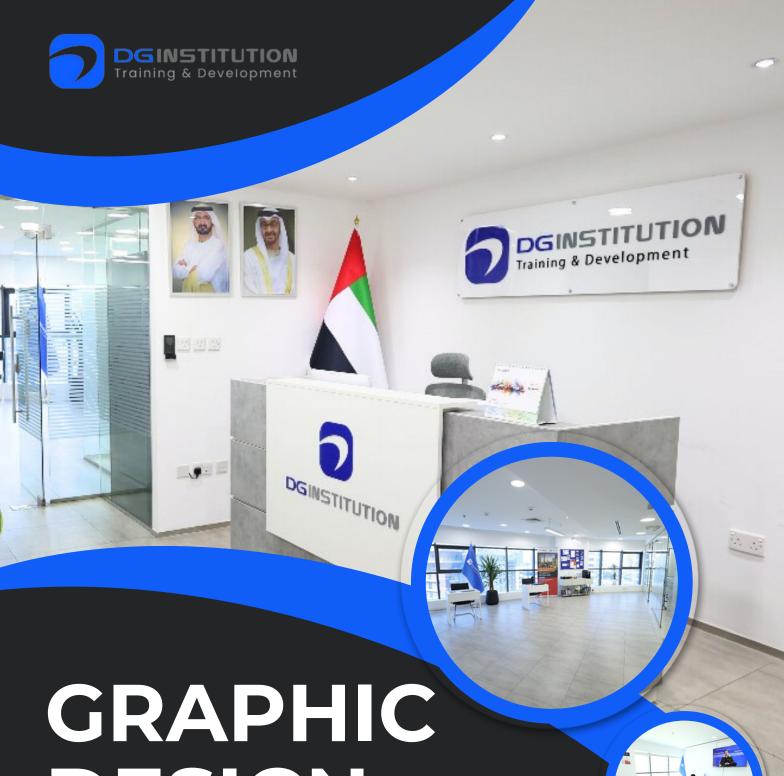

# DESIGN

Elevate Your Skills with Advanced Effects and **Transitions** 

- +971 50 100 4958
- info@dgtrainingland.ae
- Office 1404, Al shafar Tower 1, Barsha Heights, Dubai

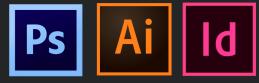

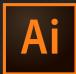

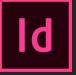

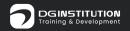

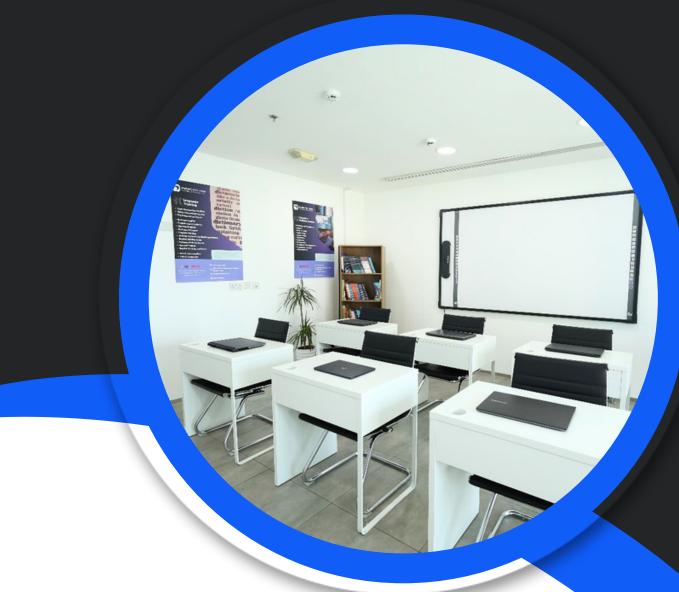

## WHO WE ARE

DG Training and Development Institute is a leading training center in Dubai, U.A.E. Our institute is accredited by the KHDA(Knowledge and Human Development Authority).

We offer a wide range of highquality and affordable training courses in various domains such as Graphic Design, Microsoft Office, Video Editing, Programming Language, Digital Marketing, Financial Accounting, and more.

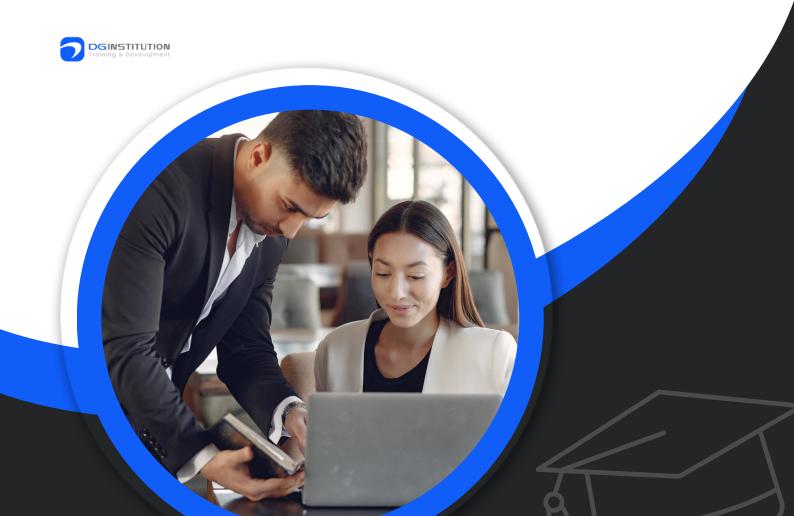

# WHY CHOOSE US?

- 1. Affordable Courses
- 2. Flexible Learning Modes
- 3. Beginner-Friendly Courses
- 4. Job Assistance
- 5. Experienced Instructors

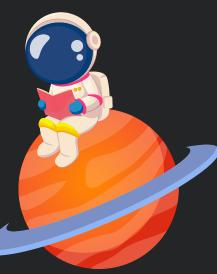

- 6. KHDA Certificate
- 7. Practical Training
- 8. Small Batches
- 9. Customization
- 10. Career Counselling

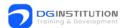

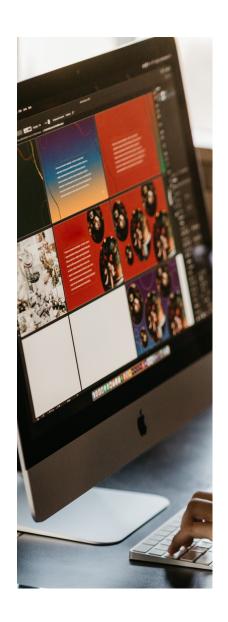

# Understand the Modules

### **Adobe Photoshop**

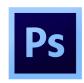

- introduction
- Manipulation of Image:
- Transformation & Retouching
- Colour Correction
- Text
- Effects
- Drawing

## Adobe Illustrator

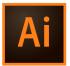

- Workspace
- Drawing
- Color
- Painting
- Selecting and arranging objects
- Effects
- Type
- Creating special effects
- Importing, exporting, and saving

## Adobe Indesign

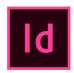

- Looking at the Work Area
- Setting Up Pages
- Working with Text
- Setting Type
- Arranging and Combining Objects
- Applying Color
- Creating Tables
- Adobe Product Integration
- PDF, Print, Preflight, and Package

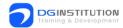

#### **Description Here**

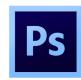

- Photoshop Interface
- Raster Graphics & Vector Graphics
- Image Formats
- Operations on Image
- The Marquee Tool
- The Lasso Tool
- The Magic Wand Tool
- Inverting Selection
- Layers
- Brush Tool
- Eraser Tool
- Fill Tool
- Blur Tool
- Smudge Tool
- Sharpen Tool
- Dodge Tool
- Sponge Tool
- Darken Tool
- Free Transform

- Scaling, Rotation, Skew, Perspective, Wrap, Distort
- Crop
- Image Size
- Canvas Size
- Clone Stamp Tool
- Healing Brush Tool
- Patch Tool
- Red Eye Tool
- History Brush Tool
- Color Swatch
- Image Modes
- Color Adjustments
- Color Selection
- The Text Tool
- Editing Text
- Formatting, Line & Spacing
- Wrap Text
- Text Effects

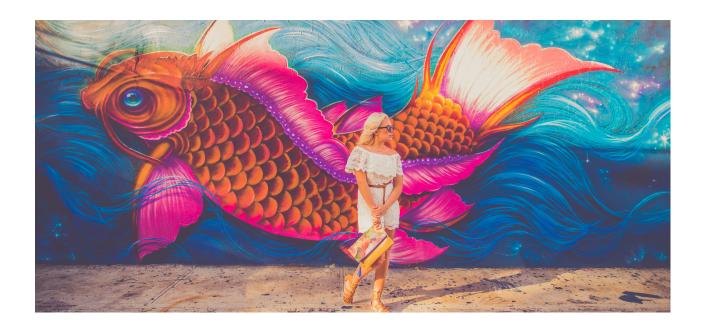

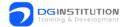

#### **Description Here**

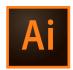

### BRINGING IDEAS & INNOVATION TO LIFE THROUGH TECHNOLOGY

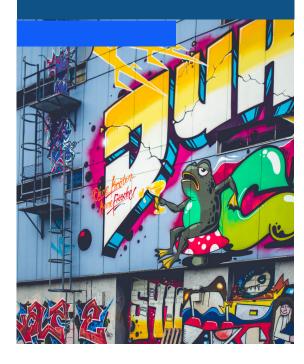

- Importing and exporting text
- Creating text
- Creating type on a path
- Scaling and rotating type
- Fonts, character, and paragraph styles
- Formatting paragraphs
- Formatting type
- Hyphenation and line breaks
- Line and character spacing
- Special characters
- Appearance attributes
- · Working with effects
- Summary of effects
- Creating a drop shadow
- Drop shadows, glows, and feathering
- Graphic styles
- Adobe PDF options
- Creating Adobe PDF files
- Exporting artwork
- File information and metadata
- Importing Adobe PDF files
- Importing artwork files
- Importing artwork from Photoshop
- Importing bitmap images
- Saving artwork

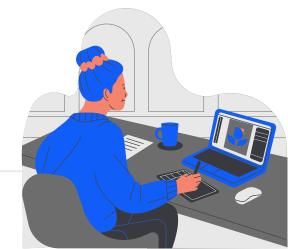

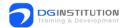

#### **Description Here**

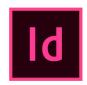

- Using the Tools
- Opening and Closing Documents
- Selecting Objects
- Saving a Document
- Undoing Mistakes
- Setting up Basic Layout Options
- Working with Pages and Spreads
- Using Master Pages
- About Text Frames
- Editing Text
- Formatting Characters
- Formatting Paragraphs
- Working with Tabs
- Modifying Objects using Graphics Frames
- Grouping and Ungrouping Objects
- Aligning and Distributing Objects
- Working with Swatches and Unnamed Colors
- Applying Color
- Creating and Editing Tables
- Working with Acrobat, Photoshop, and Illustrator Files

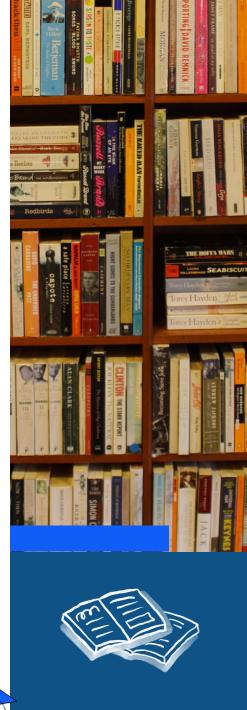

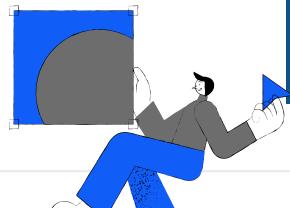

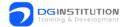

## Benefits Of Graphic Design

- Effective Communication
- Brand Identity
- Visual Appeal
- Professionalism
- Consistency

- Information Organization
- Competitive Advantage
- Emotional Connection
- Increased Sales and Conversions
- Accessibility

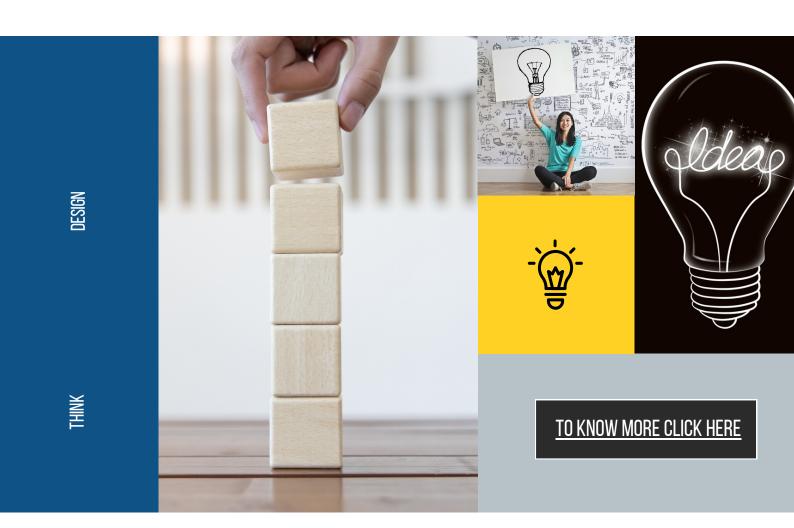

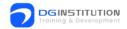

# Thank You!

# For inquiries, contact us.

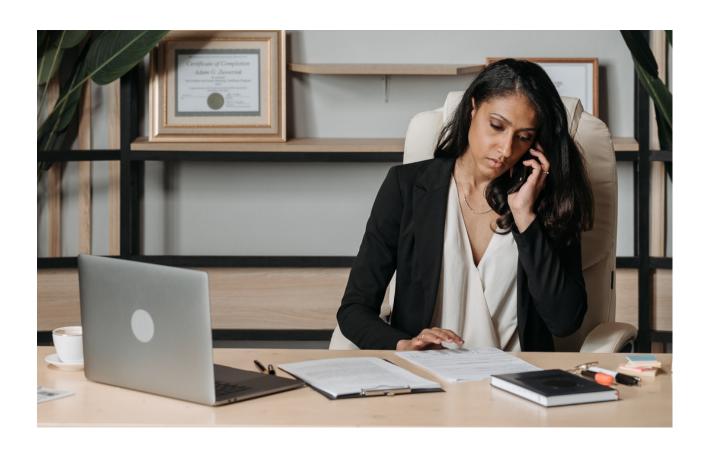

#### **Call Us**

+971 50 100 4958

#### **Visit Our Website**

www.dgtrainingland.ae

#### **Contact Us**

info@dgtrainingland.ae

#### **Visit Us**

Office 1404, Al Shafar Tower 1, Barsha Heights, TECOM. Sheikh Zahed Road